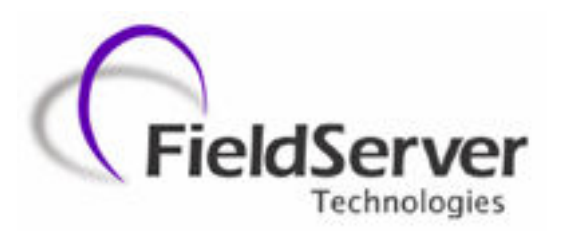

A Sierra Monitor Company

### Driver Manual (Supplement to the FieldServer Instruction Manual)

## FS-8700-03 DF1

### APPLICABILITY & EFFECTIVITY

Effective for all systems manufactured after May 1, 2001

Driver Version: 1.01 Document Revision: 16

## TABLE OF CONTENTS

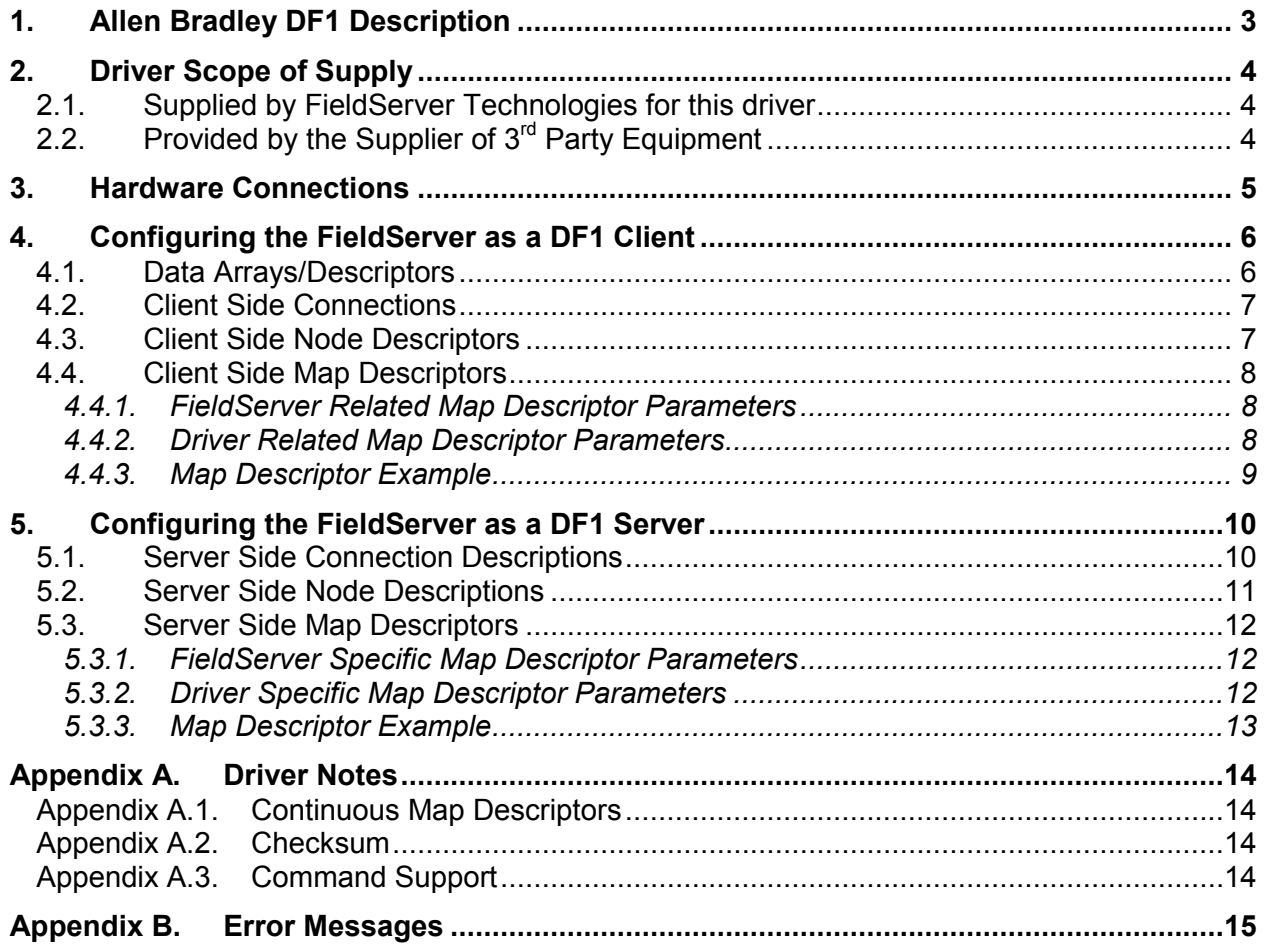

### 1. Allen Bradley DF1 Description

The DF1 driver allows the FieldServer to transfer data to and from devices over RS-232 using DF1 protocol. The FieldServer can emulate either a Server or Client.

The information that follows describes how to expand upon the factory defaults provided in the configuration files included with the FieldServer.

### 2. Driver Scope of Supply

### 2.1. Supplied by FieldServer Technologies for this driver

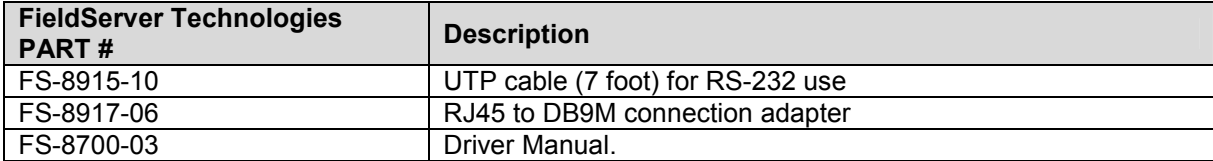

### 2.2. Provided by the Supplier of 3rd Party Equipment

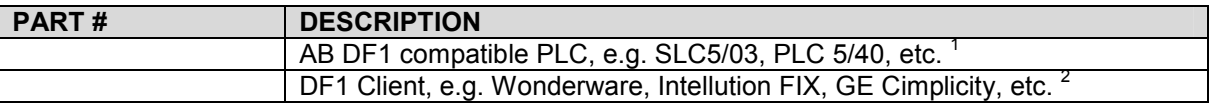

 1 If FieldServer used as Allen Bradley DF1 Client 2 If FieldServer used as Allen Bradley DF1 Server

FieldServer Technologies 1991 Tarob Court Milpitas, California 95035 USA Web:www.fieldserver.com Tel: (408) 262-2299 Fax: (408) 262-2269 Toll\_Free: 888-509-1970 email: support@fieldserver.com

### 3. Hardware Connections

It is possible to connect an Allen Bradley PLC to any of the RS-232 ports. These ports simply need to be configured for an Allen Bradley PLC in the configuration file.

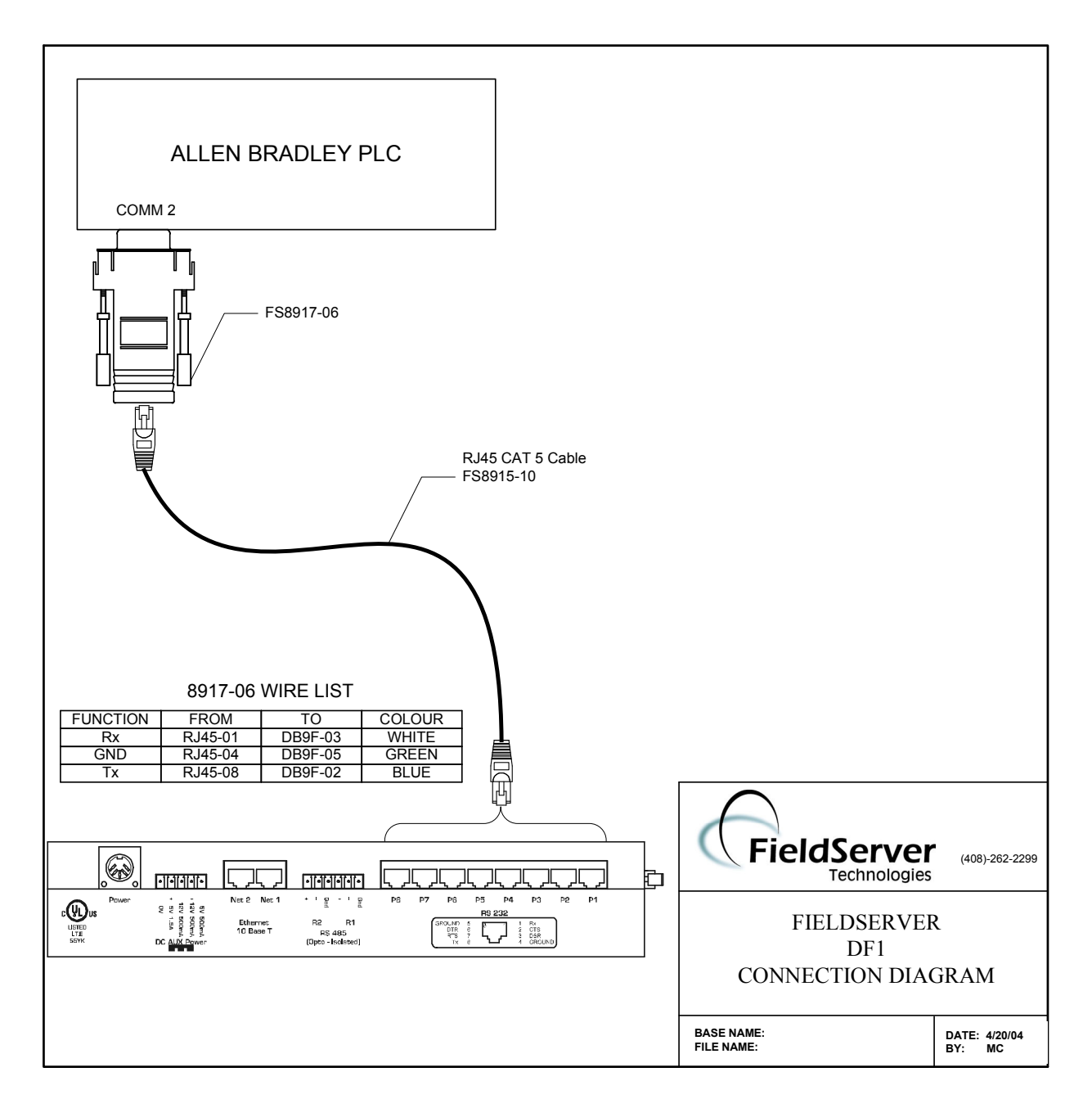

### 4. Configuring the FieldServer as a DF1 Client

For a detailed discussion on FieldServer configuration, please refer to the FieldServer Configuration Manual. The information that follows describes how to expand upon the factory defaults provided in the configuration files included with the FieldServer (See ".csv" sample files provided with the FS).

This section documents and describes the parameters necessary for configuring the FieldServer to communicate with a DF1 Server

### 4.1. Data Arrays/Descriptors

The configuration file tells the FieldServer about its interfaces, and the routing of data required. In order to enable the FieldServer for DF1 communications, the driver independent FieldServer buffers need to be declared in the "Data Arrays" section, the destination device addresses need to be declared in the "Client Side Nodes" section, and the data required from the Servers needs to be mapped in the "Client Side Map Descriptors" section. Details on how to do this can be found below.

Note that in the tables, \* indicates an optional parameter, with the **bold** legal value being the default.

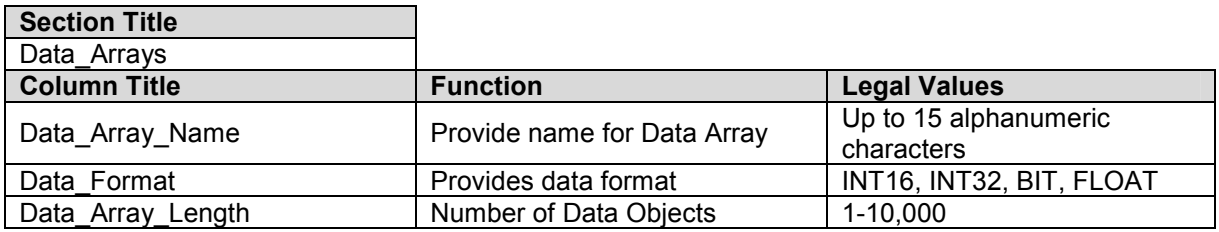

#### Example

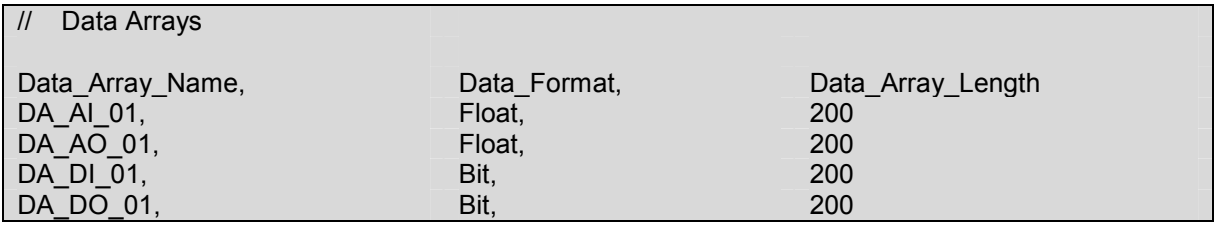

### 4.2. Client Side Connections

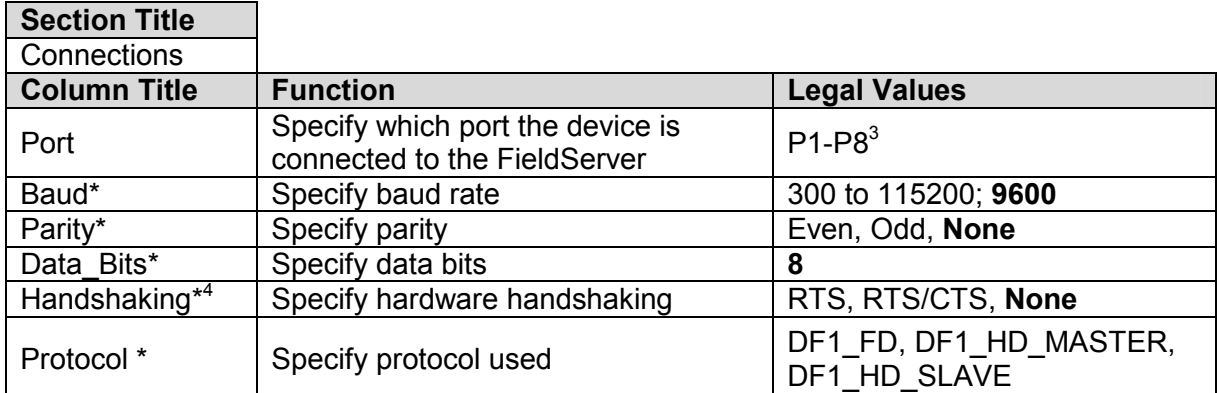

### **Example**

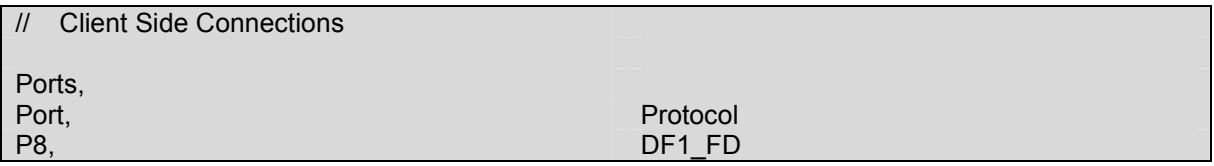

### 4.3. Client Side Node Descriptors

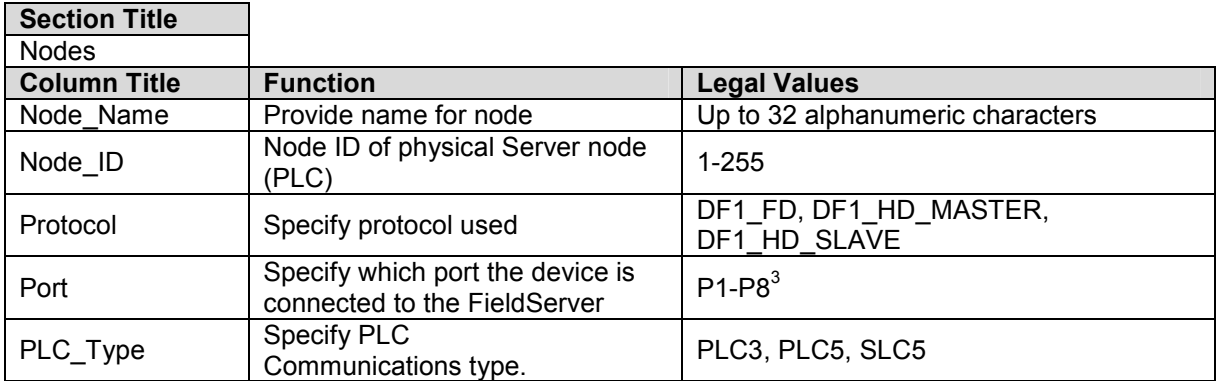

### Example

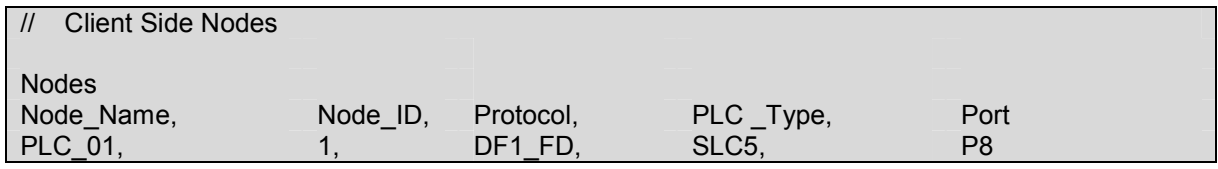

 3 Not all ports shown are necessarily supported by the hardware. Consult the appropriate Instruction manual for details of the ports available on specific hardware. 4 Handshaking is not supported, only the enabling of the RTS/CTS lines

FieldServer Technologies 1991 Tarob Court Milpitas, California 95035 USA Web:www.fieldserver.com Tel: (408) 262-2299 Fax: (408) 262-2269 Toll\_Free: 888-509-1970 email: support@fieldserver.com

### 4.4. Client Side Map Descriptors

### 4.4.1. FieldServer Related Map Descriptor Parameters

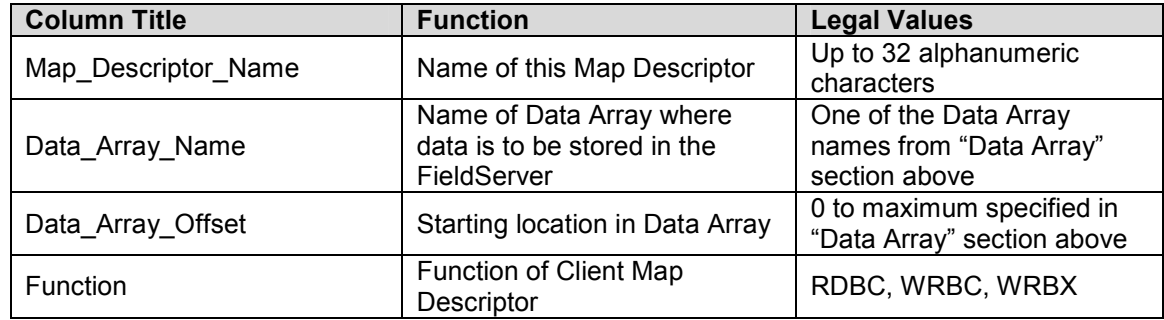

### 4.4.2. Driver Related Map Descriptor Parameters

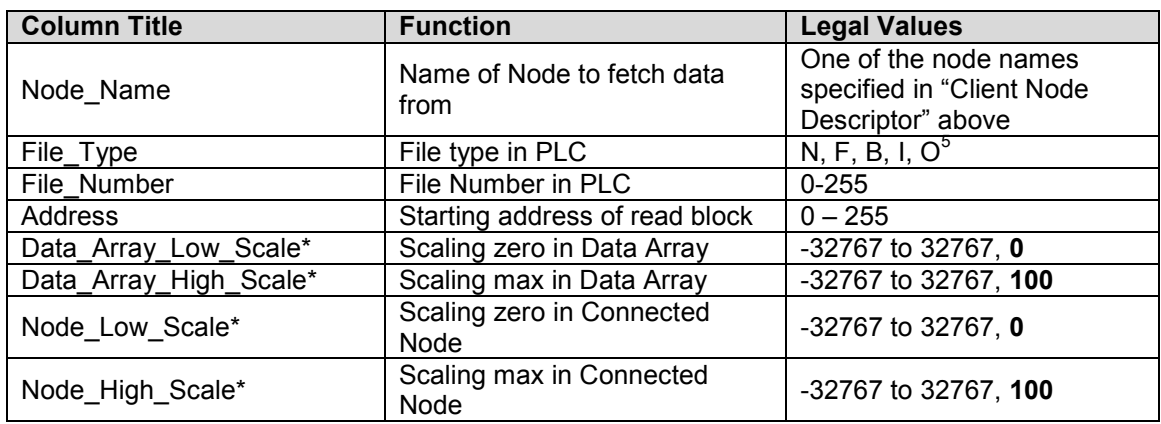

 5 Not all PLC's can support all File\_Types. Refer to DFS for further information.

FieldServer Technologies 1991 Tarob Court Milpitas, California 95035 USA Web:www.fieldserver.com Tel: (408) 262-2299 Fax: (408) 262-2269 Toll\_Free: 888-509-1970 email: support@fieldserver.com

# **Map Descriptor Example** 4.4.3. Map Descriptor Example 4.4.3.

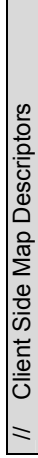

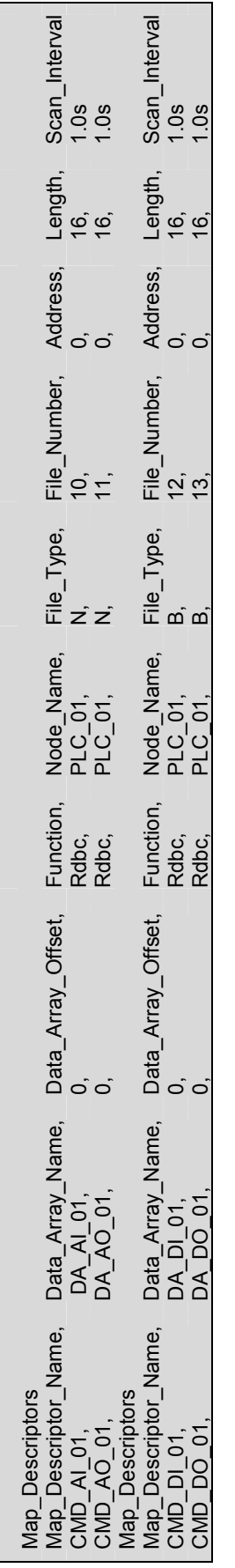

FieldServer Technologies 1991 Tarob Court Milpitas, California 95035 USA Web:www.fieldserver.com Tel: (408) 262-2299 Fax: (408) 262-2269 Toll\_Free: 888-509-1970 email: support@fieldserver.com<br>Tel: (408) 262-2299 Fax: (408) 262-2269 Toll\_Free: 888-509-1970 email: support@fieldserver.com Tel: (408) 262-2299 Fax: (408) 262-2269 Toll\_Free: 888-509-1970 email: support@fieldserver.com

### 5. Configuring the FieldServer as a DF1 Server

For a detailed discussion on FieldServer configuration, please refer to the FieldServer Configuration Manual. The information that follows describes how to expand upon the factory defaults provided in the configuration files included with the FieldServer (See ".csv" files on the driver diskette).

This section documents and describes the parameters necessary for configuring the FieldServer to communicate with a DF1 Client.

The configuration file tells the FieldServer about its interfaces, and the routing of data required. In order to enable the FieldServer for DF1 communications, the driver independent FieldServer buffers need to be declared in the "Data Arrays" section, the FieldServer virtual node(s) needs to be declared in the "Server Side Nodes" section, and the data to be provided to the Clients needs to be mapped in the "Server Side Map Descriptors" section. Details on how to do this can be found below.

Note that in the tables, \* indicates an optional parameter, with the bold legal value being the default.

### 5.1. Server Side Connection Descriptions

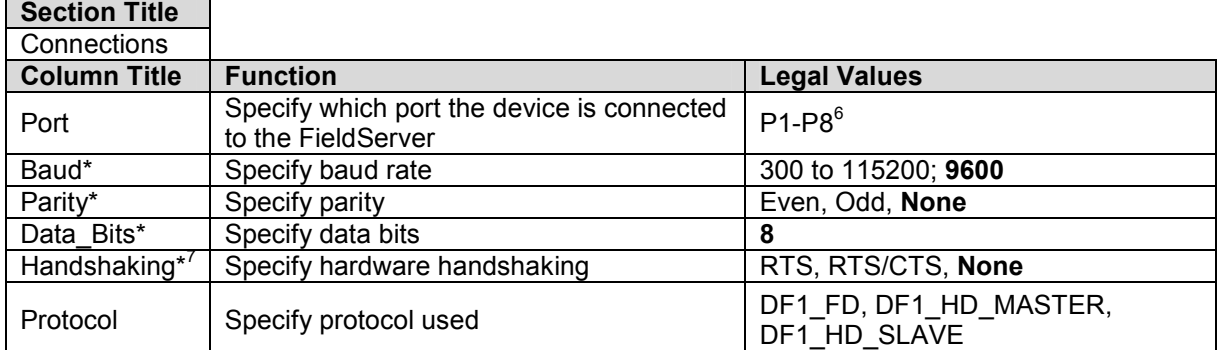

### Example

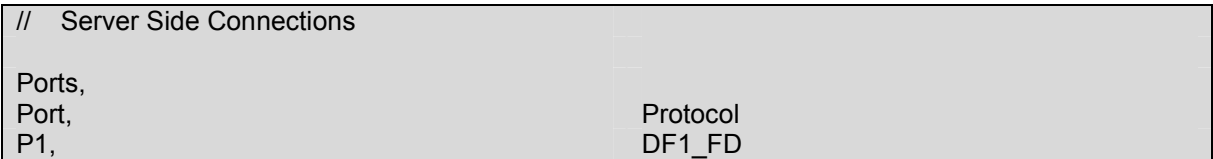

 $\overline{a}$  $<sup>6</sup>$  Not all ports shown are necessarily supported by the hardware. Consult the appropriate Instruction</sup> manual for details of the ports available on specific hardware.

 $<sup>7</sup>$  Handshaking is not supported, only the enabling of the RTS/CTS lines</sup>

FieldServer Technologies 1991 Tarob Court Milpitas, California 95035 USA Web:www.fieldserver.com Tel: (408) 262-2299 Fax: (408) 262-2269 Toll\_Free: 888-509-1970 email: support@fieldserver.com

### 5.2. Server Side Node Descriptions

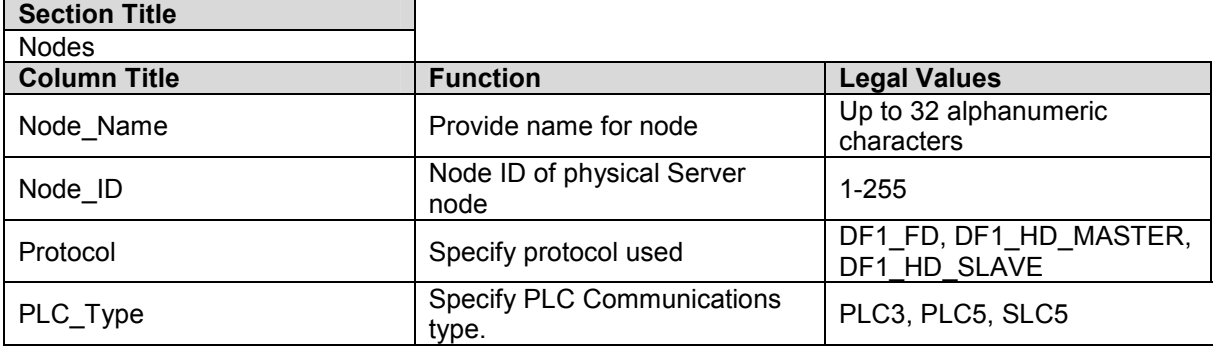

### **Example**

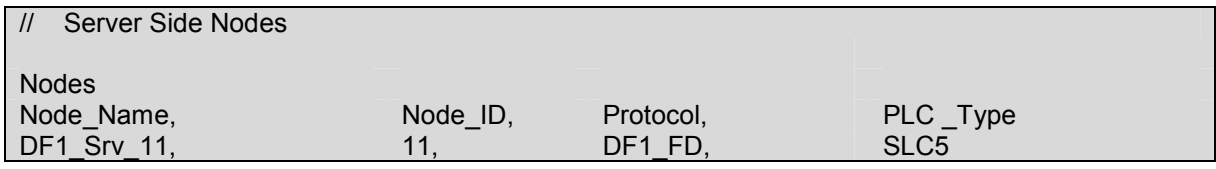

### 5.3. Server Side Map Descriptors

### 5.3.1. FieldServer Specific Map Descriptor Parameters

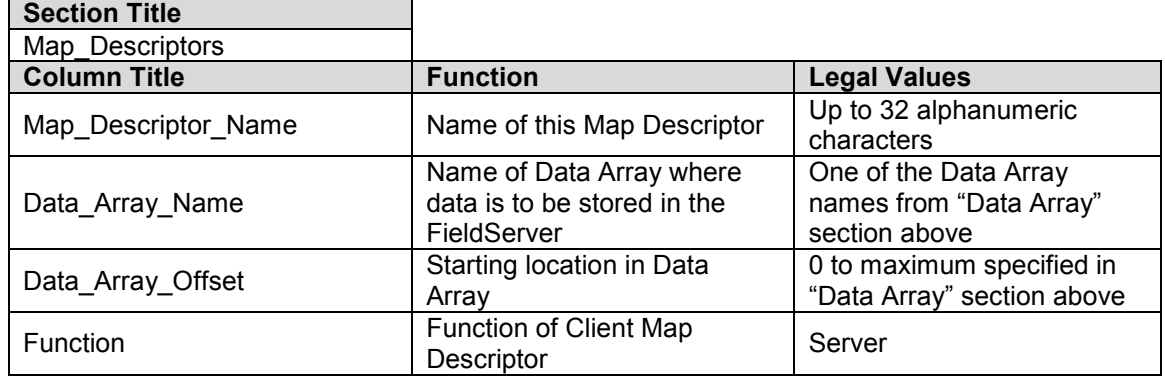

### 5.3.2. Driver Specific Map Descriptor Parameters

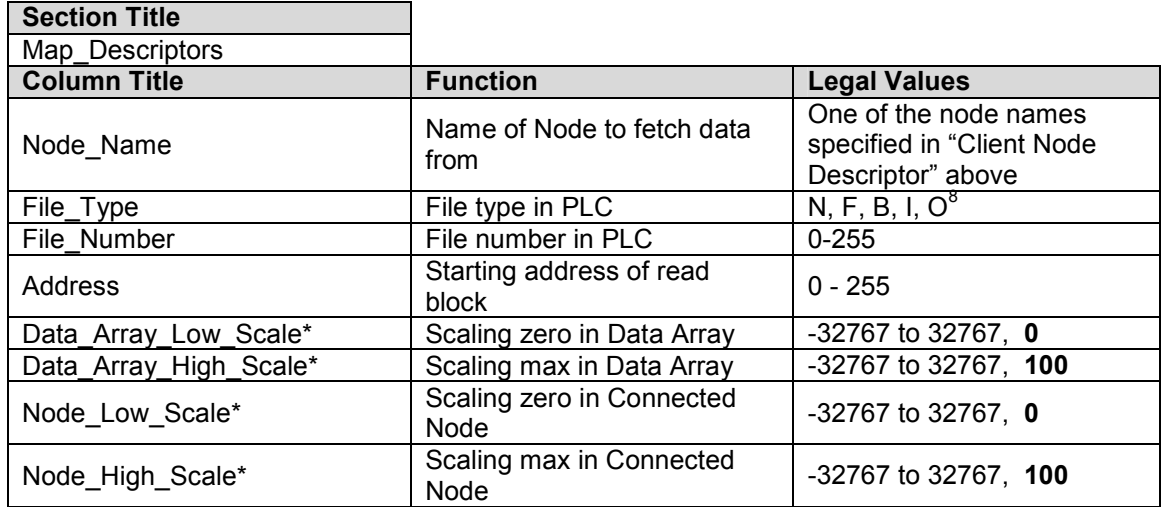

 8 Not all PLC's can support all File\_Types. Refer to DFS for further information.

FieldServer Technologies 1991 Tarob Court Milpitas, California 95035 USA Web:www.fieldserver.com Tel: (408) 262-2299 Fax: (408) 262-2269 Toll\_Free: 888-509-1970 email: support@fieldserver.com

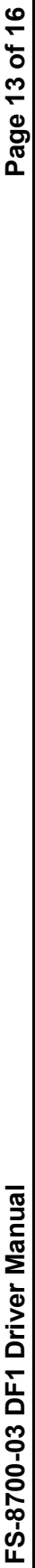

Г

# **Map Descriptor Example** 5.3.3. Map Descriptor Example  $5.3.3.$

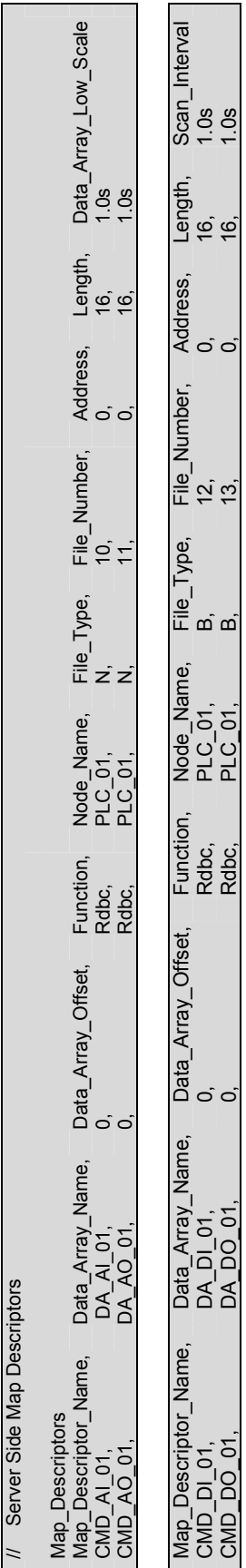

### Appendix A. Driver Notes

### Appendix A.1. Continuous Map Descriptors

RS View has been known to crash if it tries to read a Server mapping that is discontinuous.

e.g. Server map 1: N21: 0-31

Server map 2: N21: 32-100

This will panic the FieldServer and crash RS view as the DF1 will attempt to map N21: 0-100

If set up as:

Server Map 1: N21: 0-100 No problems are experienced

### Appendix A.2. Checksum

You can now specify a checksum parameter for the serial connection. The heading keyword is "Checksum" and the possible values are 1) BCC or 2) CRC-16

If nothing is specified it defaults to BCC.

#### Example:

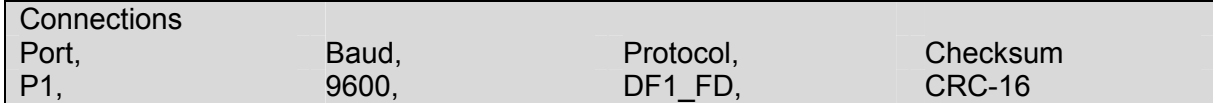

The Checksum is valid for both DF1\_FD and DF1\_HD.

### Appendix A.3. Command Support

The following commands are supported by the FieldServer for the various PLC types:

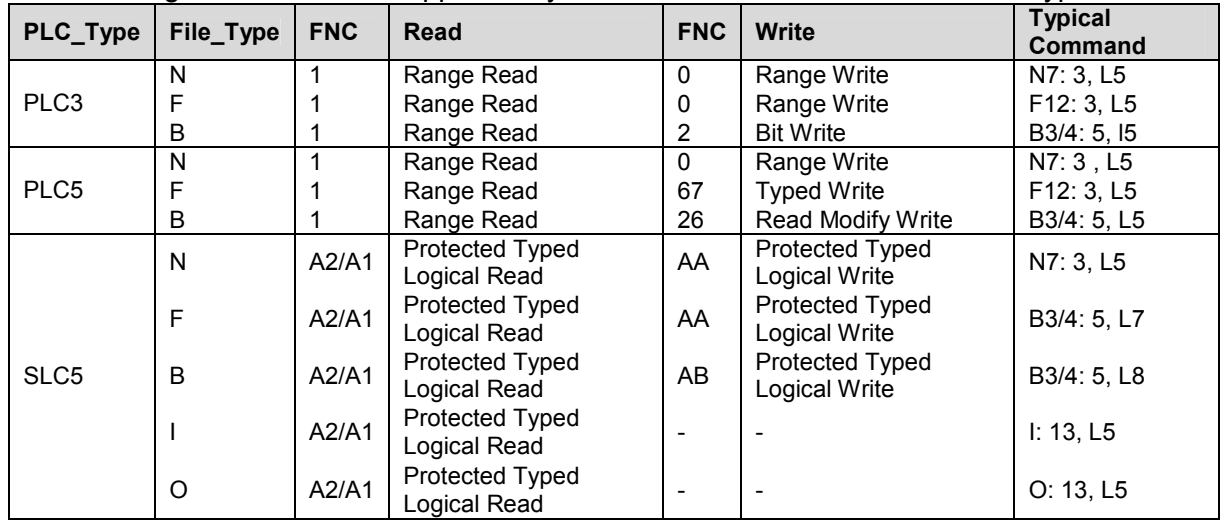

### Appendix B. Error Messages

DF1 Rem STS err F0-> Extended error code [See table below]

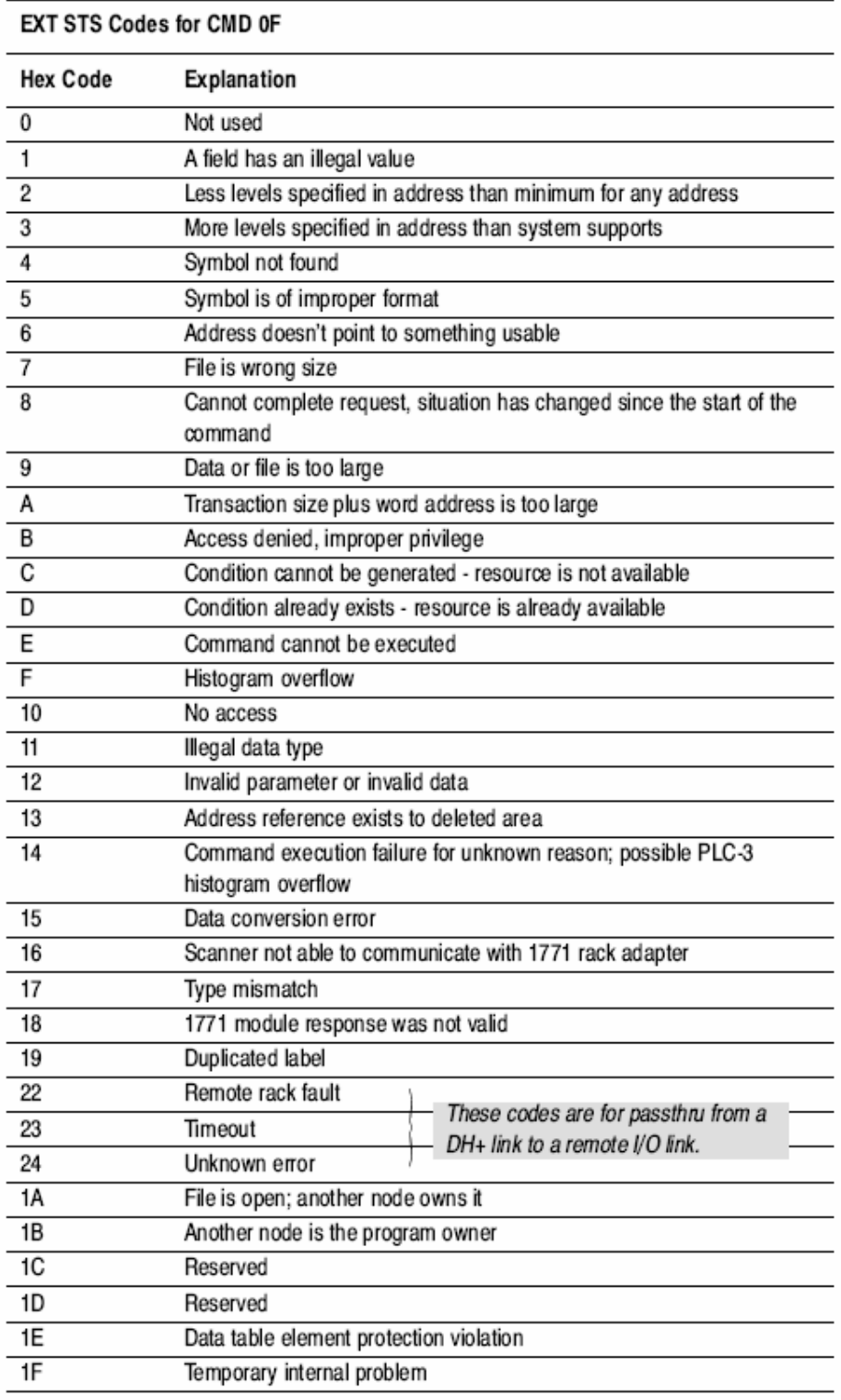

THIS PAGE INTENTIONALLY LEFT BLANK

Free Manuals Download Website [http://myh66.com](http://myh66.com/) [http://usermanuals.us](http://usermanuals.us/) [http://www.somanuals.com](http://www.somanuals.com/) [http://www.4manuals.cc](http://www.4manuals.cc/) [http://www.manual-lib.com](http://www.manual-lib.com/) [http://www.404manual.com](http://www.404manual.com/) [http://www.luxmanual.com](http://www.luxmanual.com/) [http://aubethermostatmanual.com](http://aubethermostatmanual.com/) Golf course search by state [http://golfingnear.com](http://www.golfingnear.com/)

Email search by domain

[http://emailbydomain.com](http://emailbydomain.com/) Auto manuals search

[http://auto.somanuals.com](http://auto.somanuals.com/) TV manuals search

[http://tv.somanuals.com](http://tv.somanuals.com/)